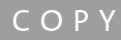

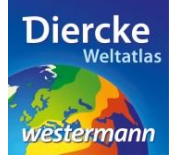

## **Arbeitsauftrag**

Ermittle zu den 16 Bundesländern Deutschlands die jeweilige Landeshauptstadt. Nutze zur Lösung der Aufgabe den Kartendienst *Deutschland-Verwaltungsgliederung* im Diercke WebGIS, das Werkzeug *Infofenster* und den Diercke-Atlas.

1. Schritt: Gehe auf die URL[: http://www.diercke.de/](http://www.diercke.de/) und klicke auf der linken Menüleiste auf *Diercke* 

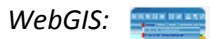

**Diercke Web GIS** Karten analysieren

Klicke in der Liste der Kartendienste auf *Deutschland-Verwaltungsgliederung*. Der Kartendienst *Deutschland-Verwaltungsgliederung* wird daraufhin in einem neuen Browserfenster angezeigt.

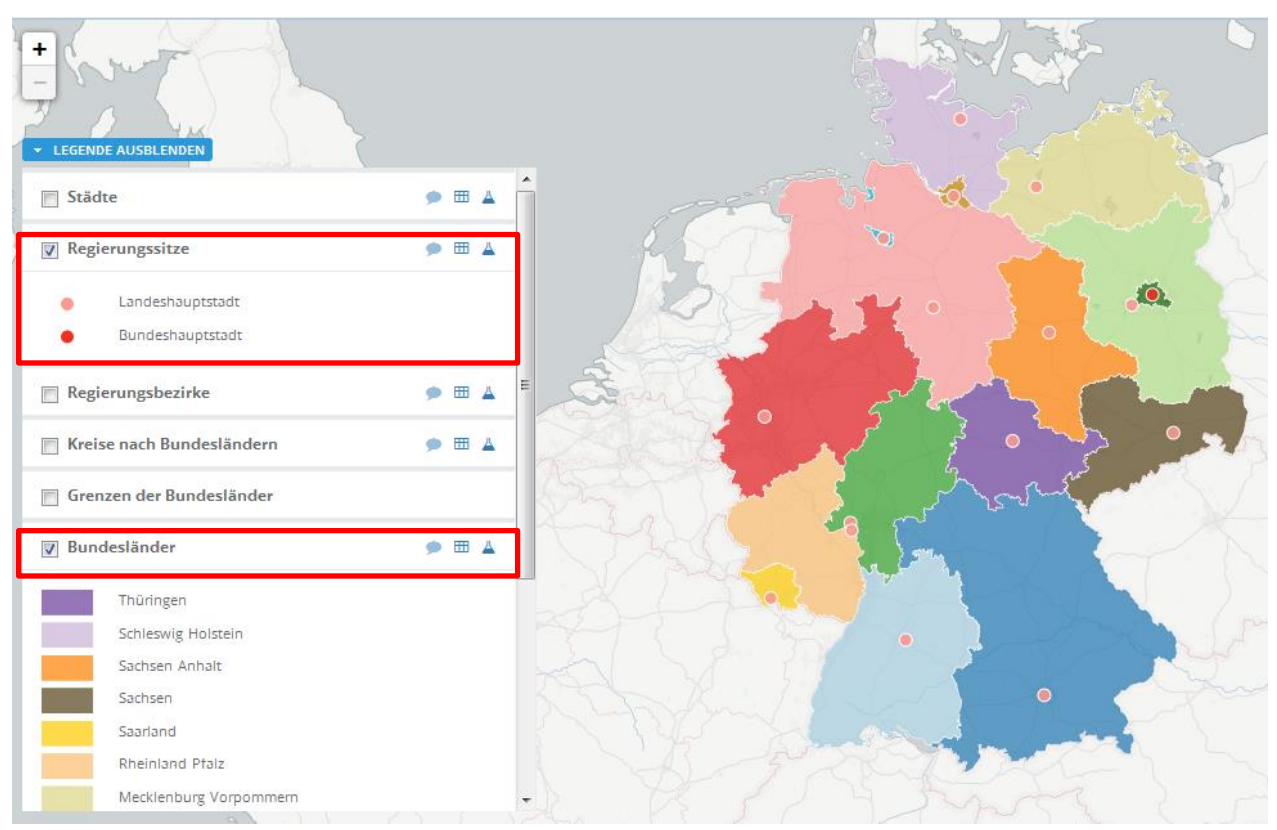

Abb. 1: Kartendienst *Deutschland-Verwaltungsgliederung*

2. Schritt: Schalte die Ebenen *Regierungssitze* und *Bundesländer* sichtbar (sofern dies nicht bereits eingestellt ist). Vergleiche Abb. 1!

3. Schritt: Nutze das Werkzeug *Infofenster* . Fahre mit der Maustaste über ein Bundesland. Der Mauspfeil verwandelt sich in eine Hand, mit der du auf das Bundesland klicken kannst. Ein Fenster öffnet sich mit Angaben zum Landesnamen, Bevölkerung und Fläche des angeklickten Bundeslandes.

Übertrage diese Angaben in untenstehende Tabelle. Klicke dann auf die betreffende Landeshauptstadt. Ein Infofenster öffnet sich. Trage den Namen der Landeshauptstadt ebenfalls in die Tabelle ein. Verfahre mit den anderen 15 Bundesländern ebenso.

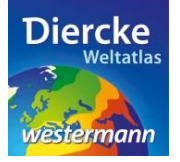

## Zusatzaufgabe

Sortiere die Bundesländer nach der Anzahl der Bevölkerung und ebenso nach der Größe der Fläche. Nutze hierzu die Tabelle.

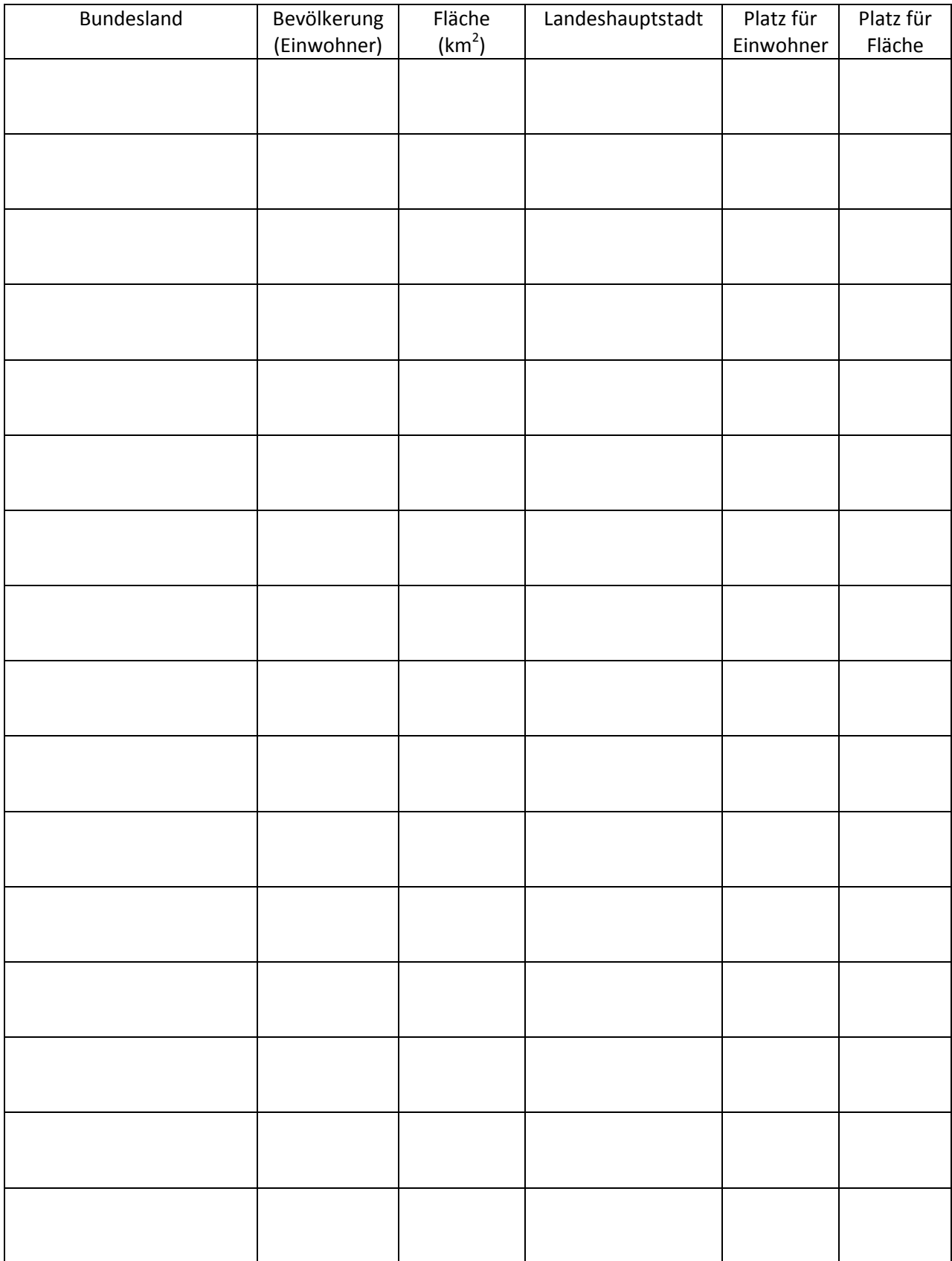